## Hotkey and Icon Reference Chart

## **Basic Operation**

| 🛋 - N        | Create a new project |
|--------------|----------------------|
| 🕰 - P        | Open a project       |
| <b>A</b> - O | Open a session       |
| 🛃 - S        | Save current session |
| 🛃 - Q        | Quit ProStationAudio |

### <u>Timeline</u>

| DOWN<br>UP<br>ALT-DOWN<br>ALT-UP<br>CTRL-UP<br>CTRL-DOWN<br>SHIFT-LEFT<br>SHIFT-RIGHT<br>LEFT<br>RIGHT<br>RSHIFT-RALT-F1:F10<br>RALT-F1:F10<br>2 - 1<br>RETURN<br>SHIFT-RETURN<br>DEL<br>SHIFT-DEL<br>LSHIFT-R<br>RSHIFT-R<br>RSHIFT-R<br>2 - M<br>2 - Y<br>LSHIFT-F<br>RSHIFT-F<br>RSHIFT-F<br>2 - C<br>2 - X | Zoom in<br>Zoom out<br>Zoom all the way in<br>Zoom all the way out<br>Scroll timeline up<br>Scroll timeline down<br>Scroll timeline down<br>Scroll timeline left<br>Scroll timeline right<br>Scroll timeline right<br>Scroll timeline right (half step)<br>Scroll timeline right (half step)<br>Store views 1:10<br>Recall views 1:10<br>Import / Link Audio<br>Add selected region at timeline cursor<br>Add selected region after asking start time<br>Remove selected audio object<br>Remove all objects on selected track<br>Cut head of selected object at cursor position<br>Cut head of selected object at cursor position<br>Object starts at cursor<br>Split object at cursor<br>Fade in selected object at cursor position<br>Copy selected object to clipboard<br>Cut selected object to clipboard |
|----------------------------------------------------------------------------------------------------|----------------------------------------------------------------------------------------------------|
| ⊿ - V                                                                                                    | Paste object from clipboard                                                                                                    |
| 🕰 - F                                                                                                    | Conform object                                                                                                    |
| U                                                                                                    | Undo last object move                                                                                                    |
| Y                                                                                                    | Expand selected track vertically                                                                                                    |
| SHIFT-Y                                                                                                    | Shrink selected track vertically                                                                                                    |
| ~                                                                                                    | Open the timecode requester to move cursor                                                                                                    |
| HOME                                                                                                    | Cursor to selected object start                                                                                                    |
| END                                                                                                    | Cursor to selected object end                                                                                                    |
| O                                                                                                    | Range selected object                                                                                                    |
| B                                                                                                    | Range begins at cursor                                                                                                    |
| E                                                                                                    | Range ends at cursor                                                                                                    |
| <ul> <li>A - K</li> <li>A - R</li> <li>CTRL-HOME</li> <li>CTRL-END</li> <li>LALT-HOME</li> <li>LALT-END</li> </ul>                                                                                                    | Keep range<br>Remove range<br>Cursor to range start<br>Cursor to range end<br>Cursor to timeline start<br>Cursor to timeline end                                                                                                    |
| <ul> <li>∠ALI-END</li> <li>∠ALI-END</li> <li>∠K</li> <li>LSHIFT-F1:F10</li> <li>F1:F10</li> <li>LALT-F1:F10</li> <li>1:8</li> <li>SHIFT-1:8</li> <li>SHIFT-0</li> <li>∠ALI-END</li> </ul>                                                                                                    | Cursor max in<br>Store marker 1:10<br>Recall marker 1:10<br>Rename marker 1:10<br>Set selected object color<br>Set selected track's label color<br>Set selected track's label to neutral<br>Rename track                                                                                                    |

#### Region List

These commands function only when the mouse is over the region list.

LEFT RIGHT UP DOWN KEYPAD ENTER С v

Expand region list horizontally Shrink region list horizontally Select region above Select region below Play selected region Copy selected region Paste region in clipboard

#### Basic Transport

SPACE CTRL-SPACE

Toggle Play / Stop Mixdown to disk

#### **Dual-Mode Timeline Icons**

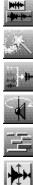

Set edit mode to Audio.

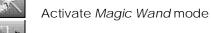

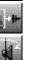

Mix to disk

Activate Looped Scrub mode

Show more tracks

Expand selected track vertically

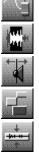

Set edit mode to Automation

Show active range

Activate Freehand Scrub mode

Show fewer tracks

Shrink selected track vertically

Set edit mode to Insert

Set overlap mode to Hard Edit

Cut selected object head

Cut selected object tail

# Audio Mode Timeline Icons

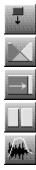

Set edit mode to Overwrite

Set overlap mode to Crossfade

Set overlap mode to Align

Split selected object

Toggle Automation display for selected track

## Automation Mode Timeline Icons

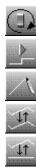

Select Automation controller

Go to next variation

Line edit tool

Bias edit tool

Scale edit tool

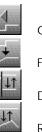

Go to previous variation

Fade to next variation

Delta edit tool

Relative bias tool

ProStationAudio is ©2000 Audiolabs.

This PDF file is current as of ProStationAudio v4.2, 27 December 2000